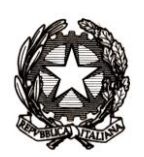

*Ministero dell'Istruzione, dell'Università e della Ricerca*

*Dipartimento per la programmazione e la gestione delle risorse umane,*

*finanziarie e strumentali* 

*Direzione generale per gli studi, la statistica e i sistemi informativi*

MIURAOODGSSSI prot. 2931/RU/R Roma, 15 giugno 2012

Ai Dirigenti/Coordinatori delle Istituzioni scolastiche statali e paritarie

- e p.c. Ai Direttori Generali degli Uffici Scolastici Regionali
	- Ai Dirigenti degli Uffici Scolastici Territoriali

Al Sovrintendente Scolastico per la Regione Valle d'Aosta

Al Sovrintendente Scolastico per la Provincia di Trento

Al Sovrintendente Scolastico per la scuola in lingua italiana di Bolzano

All'Intendente Scolastico per la scuola in lingua tedesca di Bolzano

All'Intendente Scolastico per la scuola delle località ladine di Bolzano

Oggetto: Esiti Esami di Stato 2011/2012 - Scuole secondarie di Il grado statali e paritarie – conclusione attività di segreteria – attivazione Commissione web .

A partire dal **16 giugno p.v.** saranno disponibili nel SIDI le funzioni per la gestione delle attività successive alla presentazione dei candidati.

In particolare, la segreteria deve:

- con la funzionalità "Gestione attività":  $\bullet$ 
	- o dichiarare la conclusione delle attività di presentazione candidati, rendendo così disponibili le informazioni dell'ammissione alla Commissione;
	- $\circ$  comunicare la scelta per singola Commissione sulle modalità di svolgimento delle attività (utilizzo di Commissione web, utilizzo di altro software).
- Con la funzione "Gestione Commissioni":
	- o importare dal SIDI i dati relativi al Presidente e ai Commissari nominati, verificando che siano state correttamente registrate eventuali sostituzioni
	- o inserire i dati relativi ai commissari interni che devono essere già registrati su POLIS.
- Con la funzione "Gestione Autorizzazioni":
	- o attivare, nel caso in cui la Commissione abbia scelto di utilizzare "Commissione web", l'utenza del Presidente e dei Commissari indicati dal Presidente così da consentire l'utilizzo di "Commissione web".

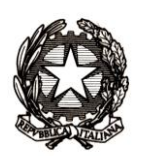

*Ministero dell'Istruzione, dell'Università e della Ricerca*

*Dipartimento per la programmazione e la gestione delle risorse umane,*

*finanziarie e strumentali* 

*Direzione generale per gli studi, la statistica e i sistemi informativi*

Si sottolinea che per essere autorizzati all'utilizzo di "Commissione web" il Presidente e i Commissari devono essere registrati a "POLIS". Nel caso non fossero ancora registrati è possibile provvedere accedendo alla pagina [http://archivio.pubblica.istruzione.it/istanzeonline/index.shtml.](http://archivio.pubblica.istruzione.it/istanzeonline/index.shtml)

Si ricorda che la procedura di registrazione a POLIS, illustrata nella pagina sopraindicata, avviene in due fasi:

- la prima, da effettuare on-line, consiste nella compilazione di una form. Compilato il form  $\bullet$ si riceve via e-mail **username**, password e **codice personale**;
- la seconda consiste nel riconoscimento del richiedente e nella convalida della  $\bullet$ registrazione che devono essere effettuati presso la segreteria di una scuola **statale**.

Espletate nel SIDI, da parte della segreteria le operazioni descritte, la Commissione che utilizza "Commissione web" può iniziare la propria attività accedendo all'applicazione dal portale del MIUR [\(http://www.istruzione.it/web/istruzione/esame-di-stato/commissione-web\)](http://www.istruzione.it/web/istruzione/esame-di-stato/commissione-web) con la **username** e il **codice personale** POLIS.

L'applicazione "Commissione web" prevede la gestione di tutte le fasi degli Esami di Stato e contiene, per una rapida consultazione, la Guida Operativa e la normativa di riferimento.

Vengono messi a disposizione delle Commissioni i numeri telefonici: 06.5849**2318** - 06.5849**3163** - 06.5849**2635**.

Compilata correttamente la documentazione richiesta in "Commissione web", la Commissione, utilizzando il pulsante "Chiusura attività", renderà disponibili per la segreteria i dati dei risultati direttamente sul SIDI nell'Area Esami di Stato.

Tra le funzionalità SIDI disponibili per la segreteria è prevista la stampa dei Certificati di superamento prove. Per produrre tale documentazione le segreterie dovranno inserire i dati relativi ai piani di studio, orari e le altre informazioni necessarie. Tale operazione potrà essere eseguita o con l'apposita funzione SIDI o attraverso la trasmissione del flusso generato dal pacchetto locale a partire dal 16 luglio.

A causa del formato particolare dei certificati di diploma, non è possibile stampare i Diplomi dal SIDI.

Invece, per stampare i Certificati di superamento prove con le funzionalità presenti nell'applicativo locale occorre prima importare i dati degli esiti dell'esame, utilizzando la funzione di esportazione dati SIDI, e poi procedere alla stampa.

Per eventuali chiarimenti può essere contattato il [Servizio di Statistica.](http://www.istruzione.it/alfresco/d/d/workspace/SpacesStore/9b5e966c-267c-4331-b58a-d508f8695913/Elenco_1_REFERENTI_RILEVAZIONE.pdf)

Il Direttore Generale Emanuele Fidora